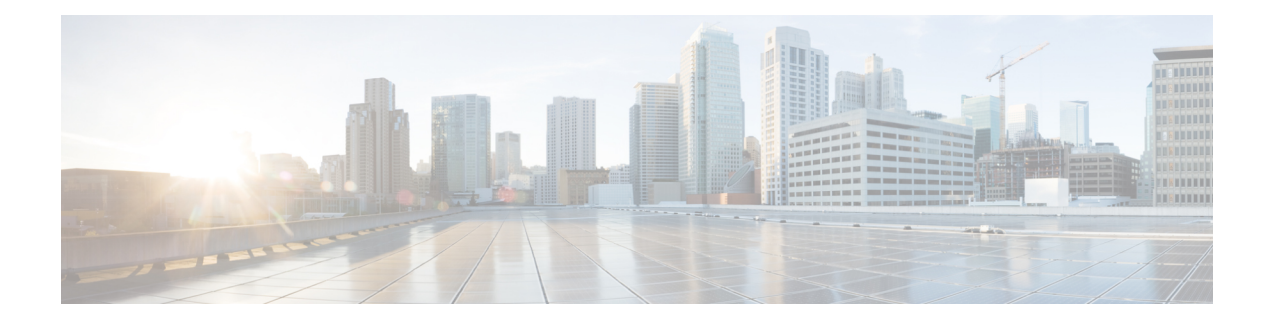

# **Generic Routing Encapsulation Commands**

This module describes the commands used to configure generic routing encapsulation (GRE).

For detailed information about GRE concepts, configuration tasks, and examples, refer to the .

- interface [tunnel-ip,](#page-0-0) on page 1
- [keepalive,](#page-1-0) on page 2
- tunnel [destination,](#page-2-0) on page 3
- [tunnel](#page-3-0) dfbit , on page 4
- [tunnel](#page-4-0) mode, on page 5
- tunnel [source,](#page-5-0) on page 6
- [tunnel](#page-6-0) tos, on page 7
- [tunnel](#page-7-0) ttl, on page 8

#### <span id="page-0-0"></span>**interface tunnel-ip**

To configure a tunnel interface, use the **interface tunnel-ip** command in the interface global configuration mode. To disable this feature, use the **no** form of this command.

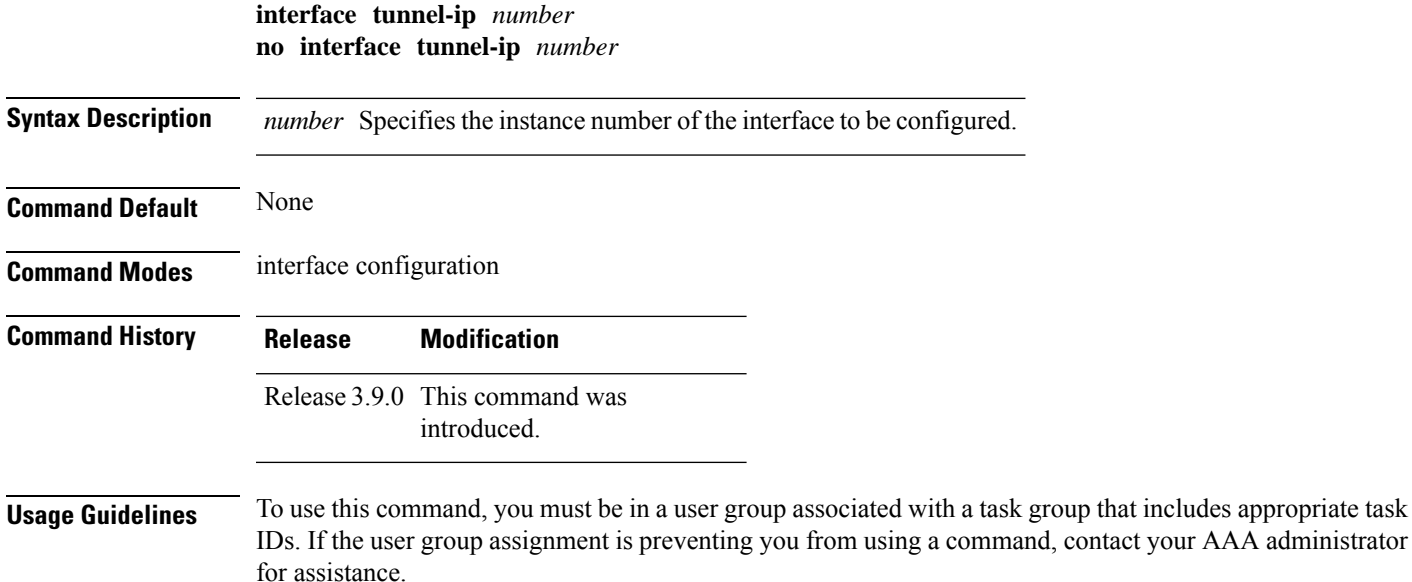

**Generic Routing Encapsulation Commands**

**Task ID Task Operations ID** interface read, write **Examples** This example shows how to configure a tunnel interface: RP/0/RP0/CPU0:router# **configure** RP/0/RP0/CPU0:router(config)# **interface tunnel-ip 400** RP/0/RP0/CPU0:router(config-if)#

### <span id="page-1-0"></span>**keepalive**

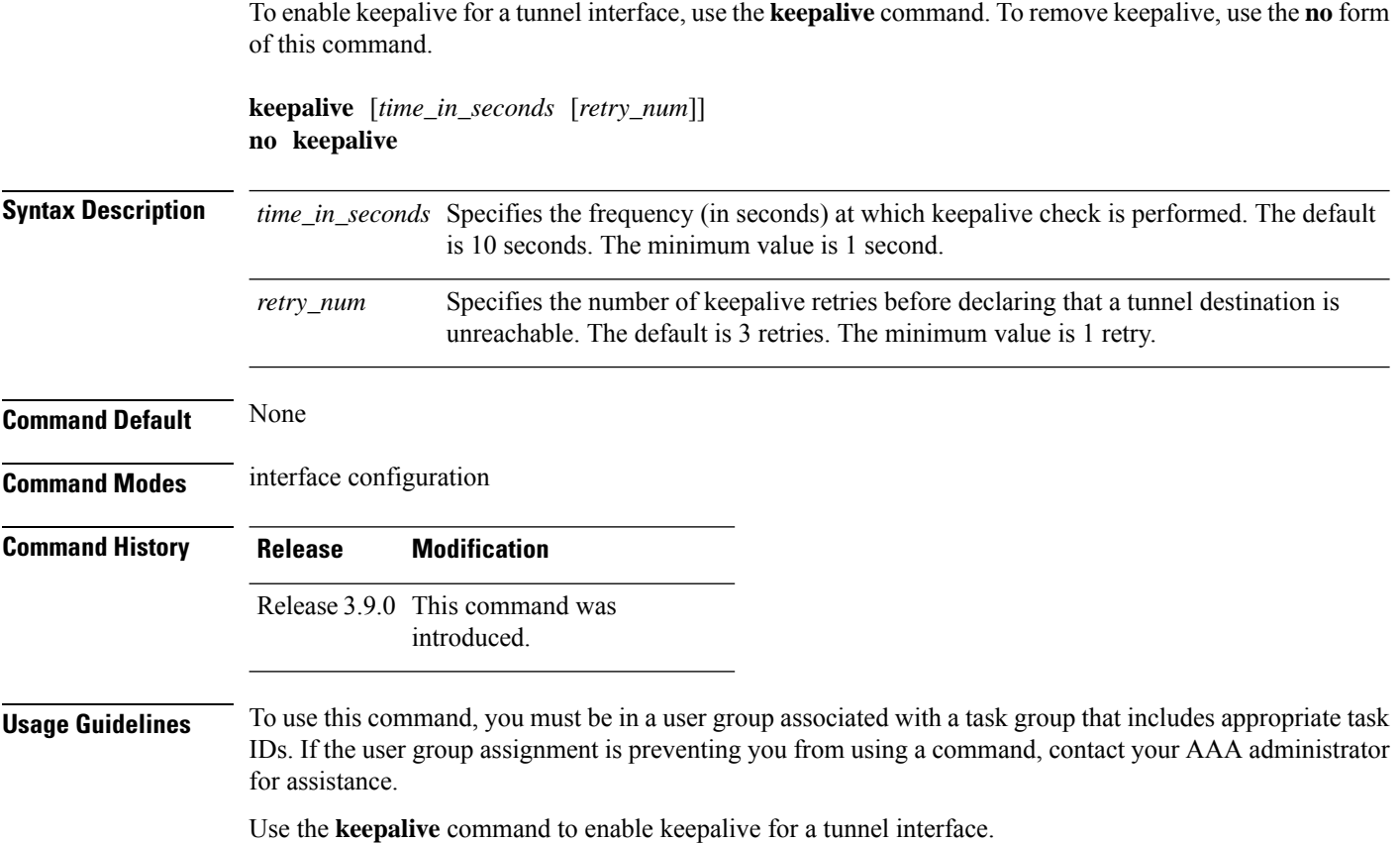

Use the **interface tunnel-ip** command to enter the interface global configuration mode.

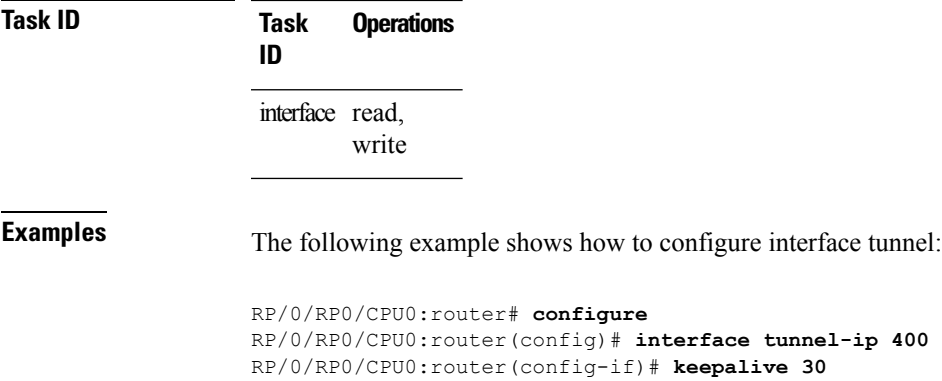

# <span id="page-2-0"></span>**tunnel destination**

To specify a tunnel interface's destination address, use the **tunnel destination** command. To remove the destination address, use the **no** form of this command.

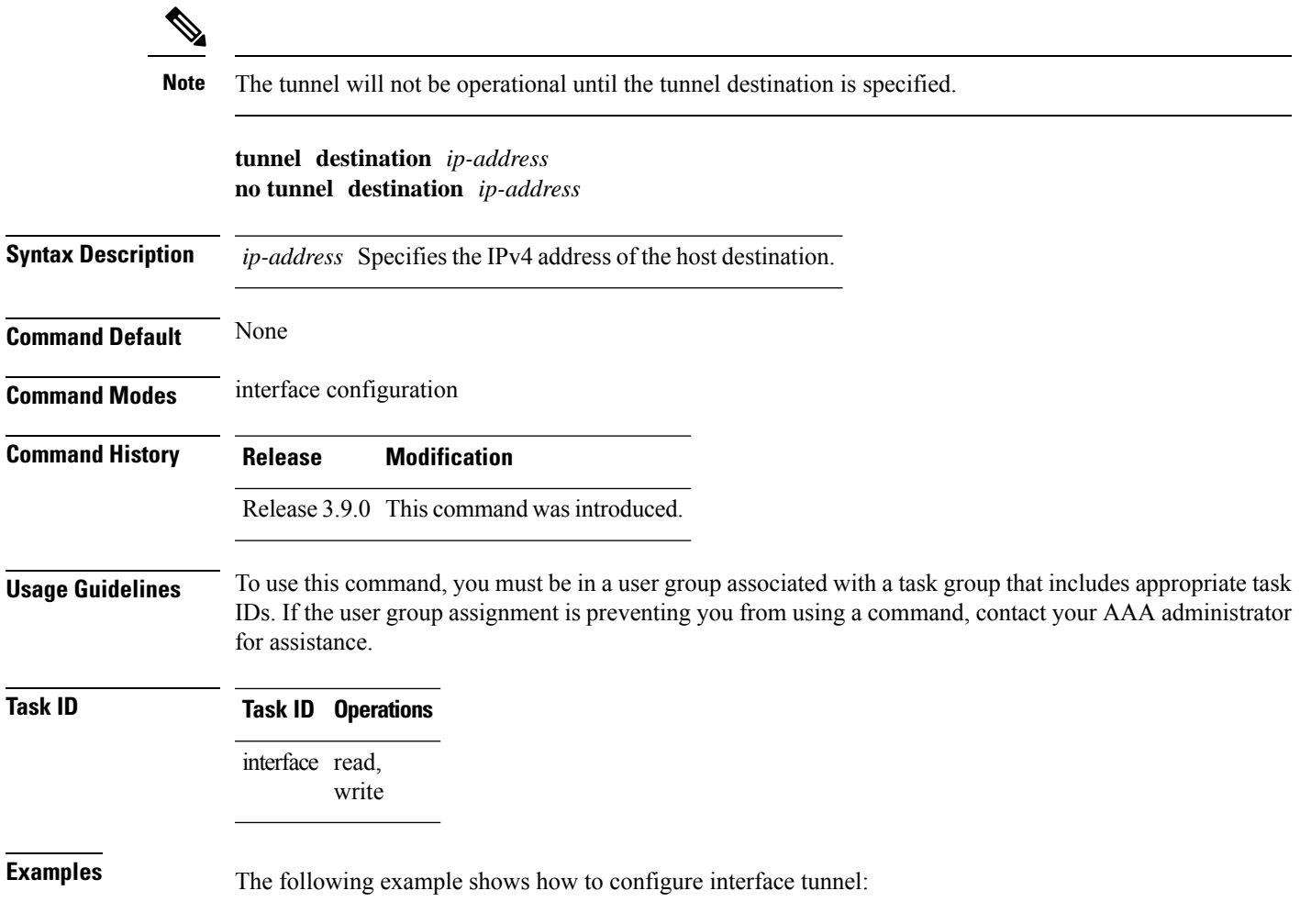

```
RP/0/RP0/CPU0:router# configure
RP/0/RP0/CPU0:router(config)# interface tunnel-ip 400
RP/0/RP0/CPU0:router(config-if)# tunnel destination 10.10.10.1
```
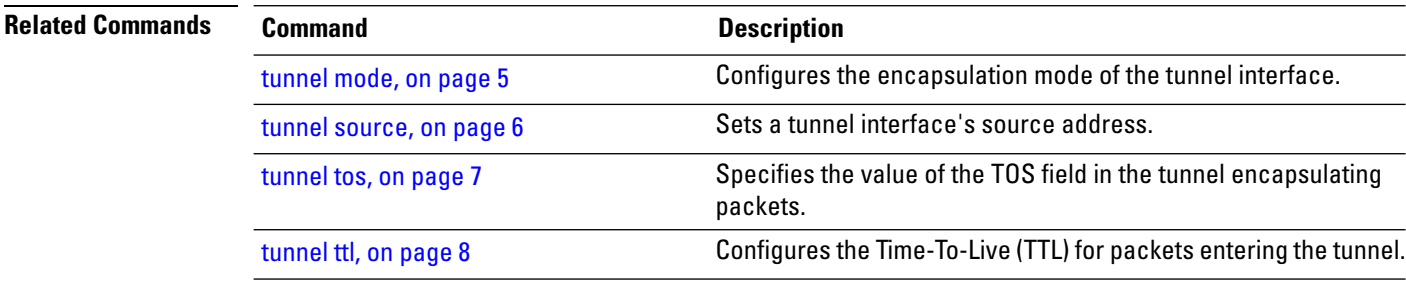

#### <span id="page-3-0"></span>**tunnel dfbit**

To configure the DF bit setting in the tunnel transport header, use the **tunnel dfbit** command. To revert to the default DF bit setting value, use the **no** form of this command.

**tunnel dfbit disable no tunnel dfbit**

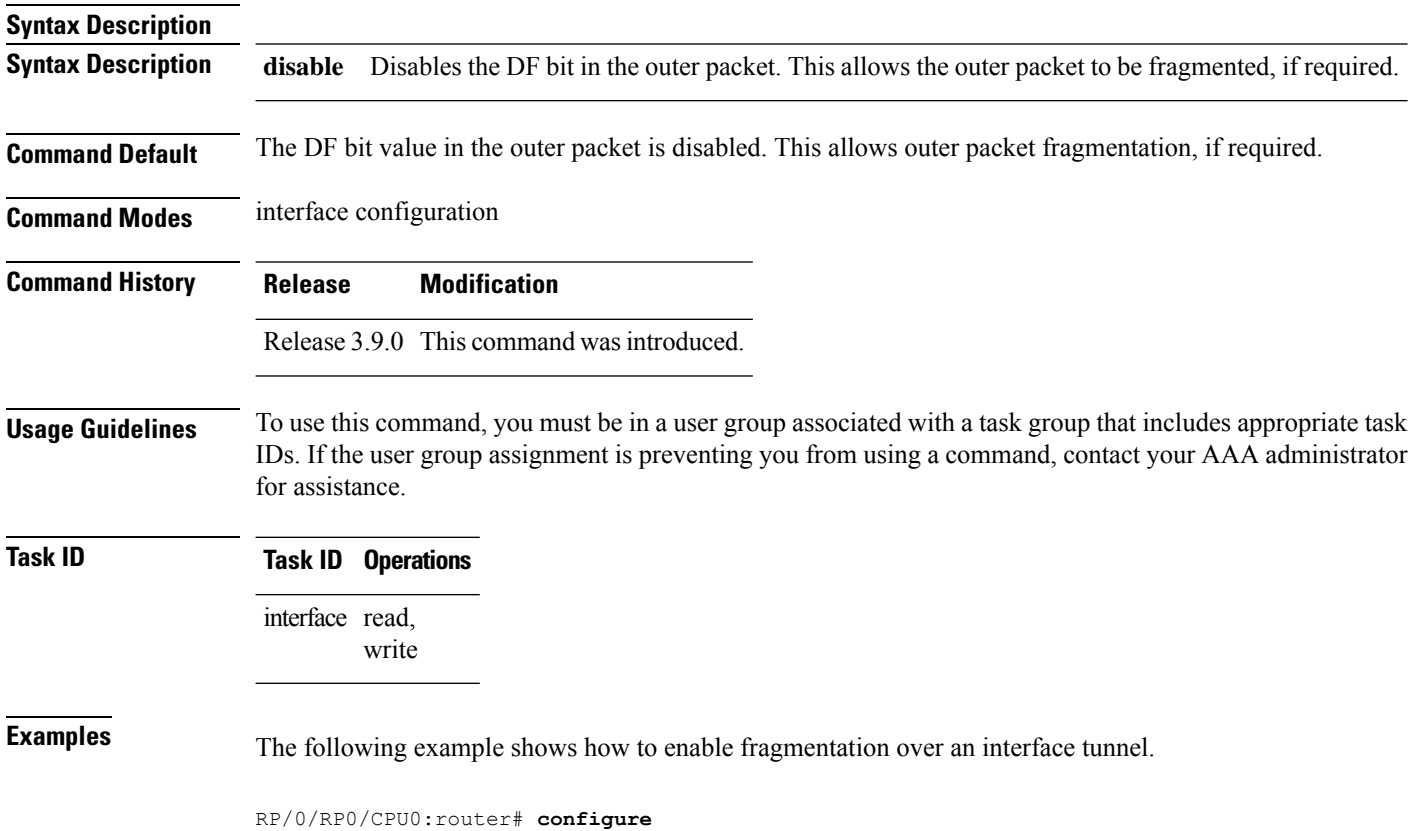

П

RP/0/RP0/CPU0:router(config)# **interface tunnel-ip 400** RP/0/RP0/CPU0:router(config-if)# **tunnel dfbit disable**

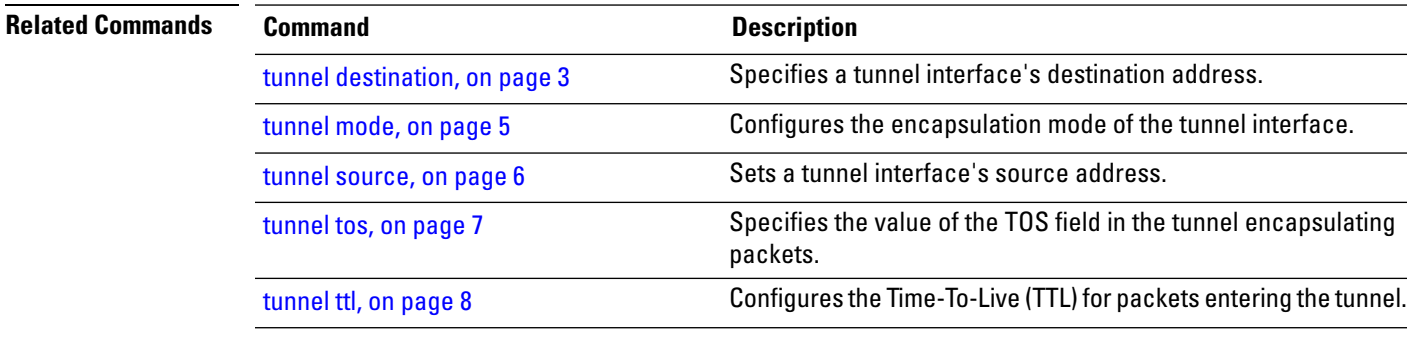

#### <span id="page-4-0"></span>**tunnel mode**

**tunnel mode gre ipv4**} **no tunnel mode**

To configure the encapsulation mode of the tunnel interface, use the **tunnel mode** command. To revert the encapsulation to the default IPv4 GRE tunnel mode, use the **no** form of this command.

**Syntax Description Syntax Description** gre strategies in  $\frac{1}{2}$  ipv4 Specifies the tunnel as a GRE tunnel over an IPv4 transport network. ipv4 **Command Default** The default tunnel mode is set as a GRE tunnel over an IPv4 transport network. **Command Modes** interface configuration **Command History Release Modification** Release 3.9.0 This command was introduced. **Usage Guidelines** To use this command, you must be in a user group associated with a task group that includes appropriate task IDs. If the user group assignment is preventing you from using a command, contact your AAA administrator for assistance. **Task ID Task ID Operations** interface read, write **Examples** The following example shows how to configure interface tunnel:

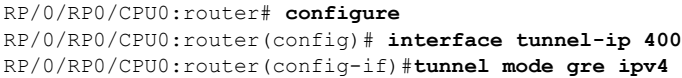

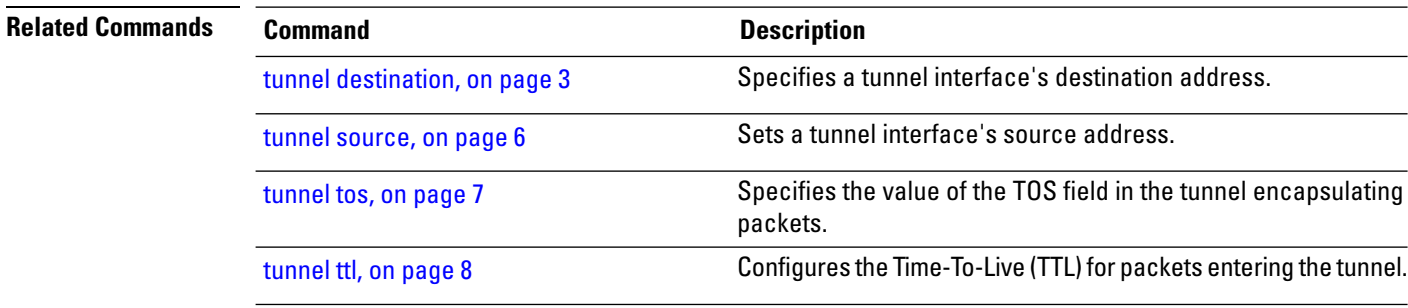

### <span id="page-5-0"></span>**tunnel source**

To set a tunnel interface's source address, use the **tunnel source** command. To remove the source address, use the **no** form of this command.

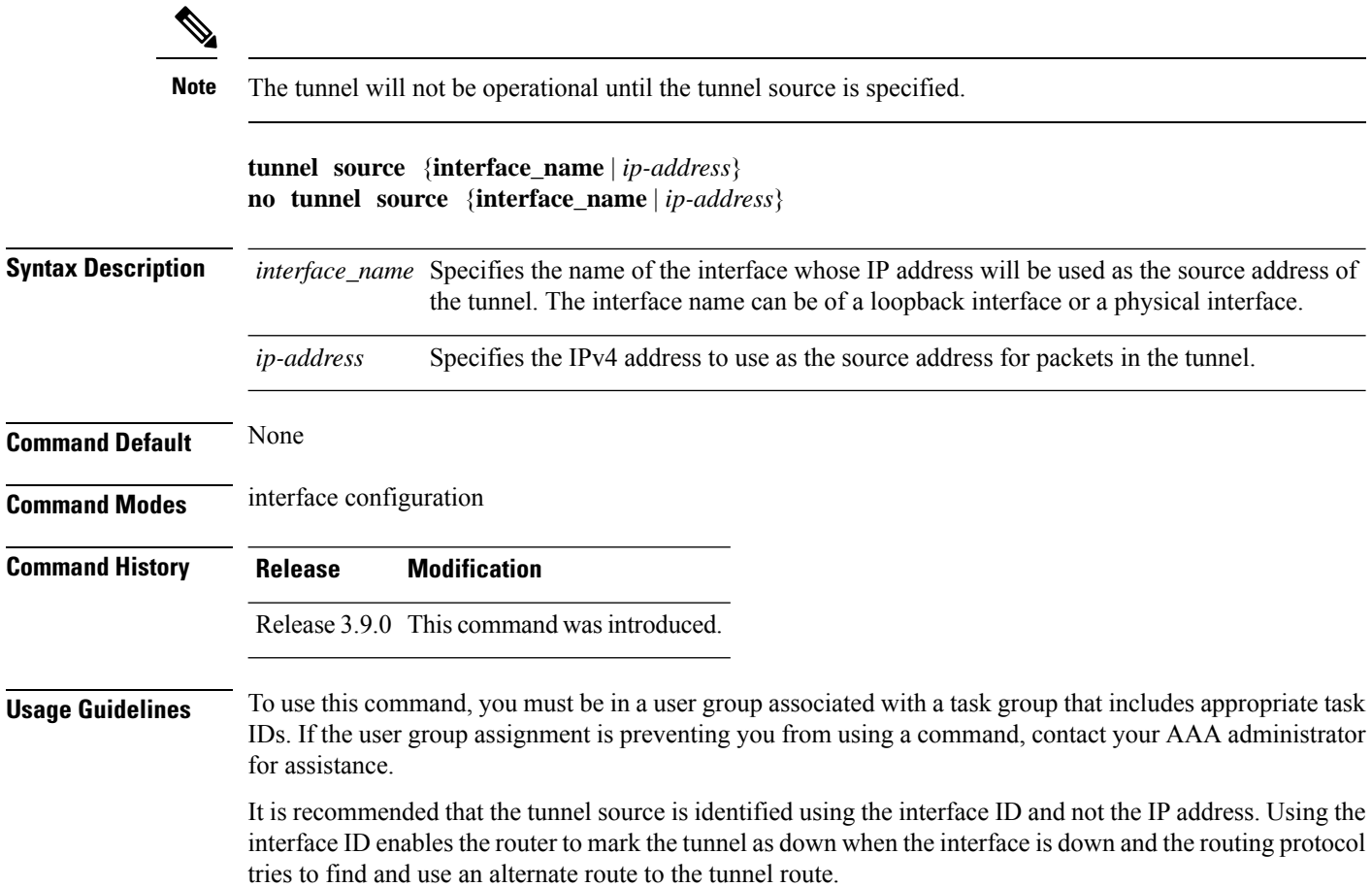

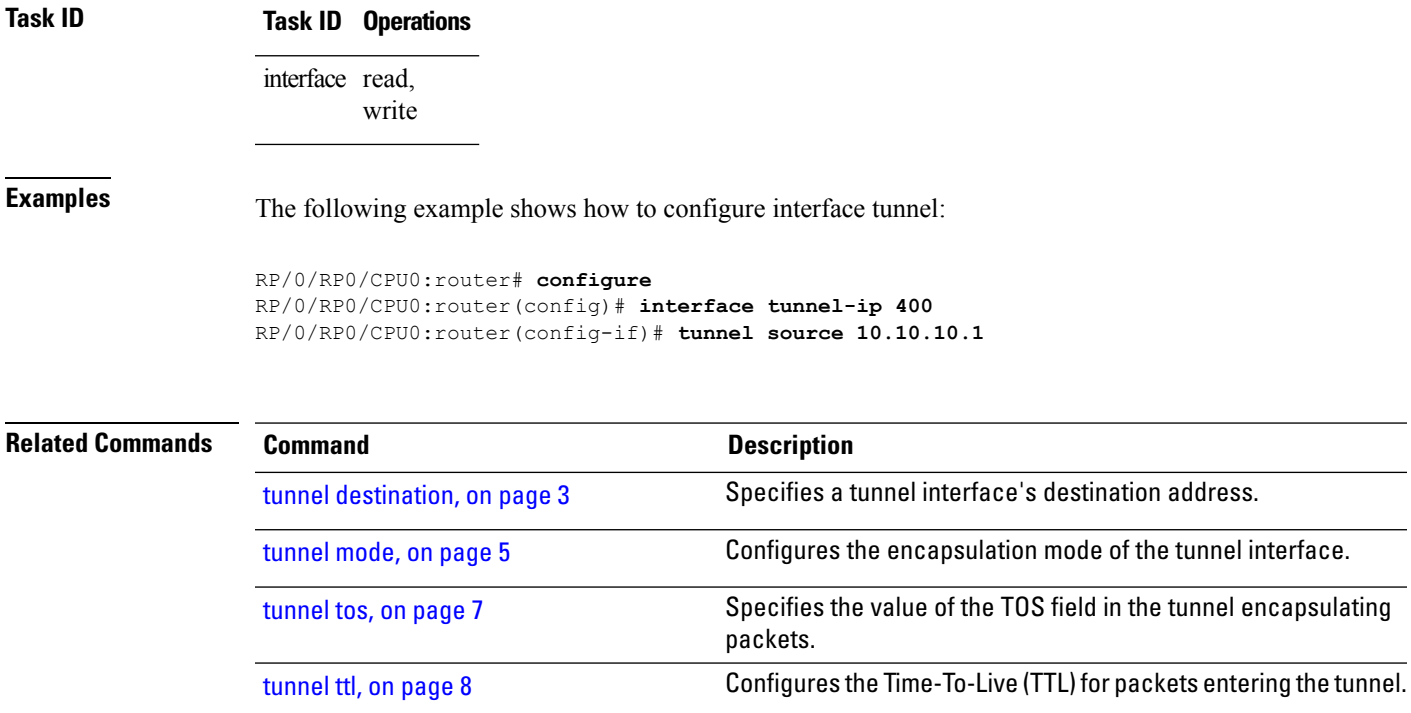

### <span id="page-6-0"></span>**tunnel tos**

To specify the value of the TOS field in the tunnel encapsulating packets, use the **tunnel tos** command. To return to the default TOS value, use the **no** form of this command.

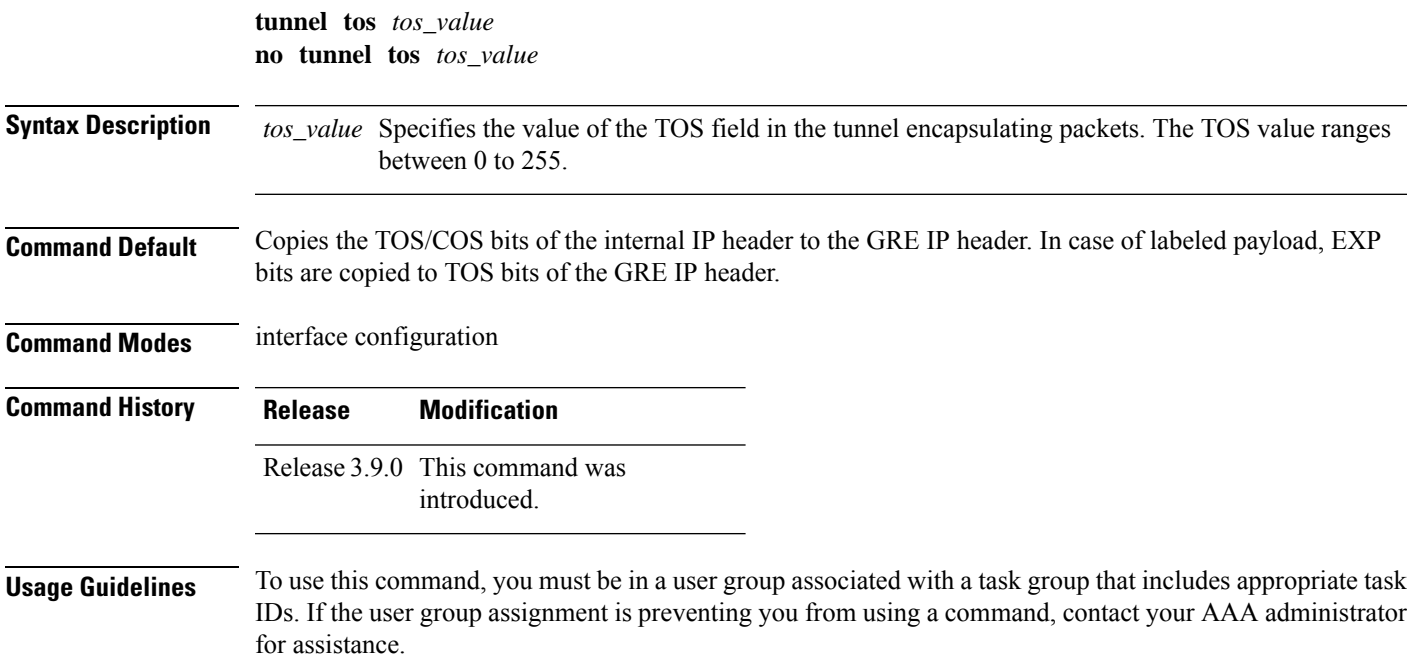

I

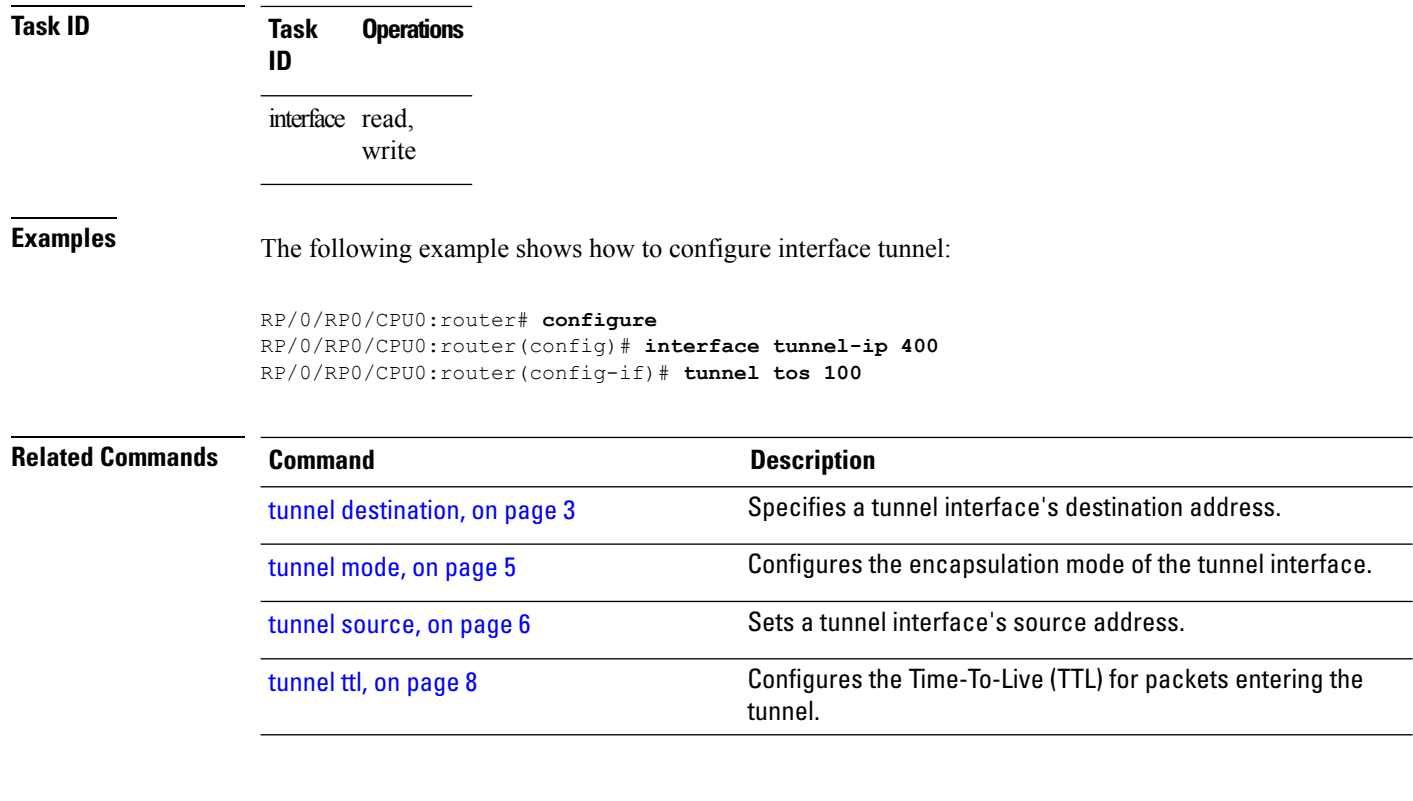

# <span id="page-7-0"></span>**tunnel ttl**

To configure the Time-To-Live (TTL) for packets entering the tunnel, use the **tunnel ttl** command. To undo the configuration, use the **no** form of this command.

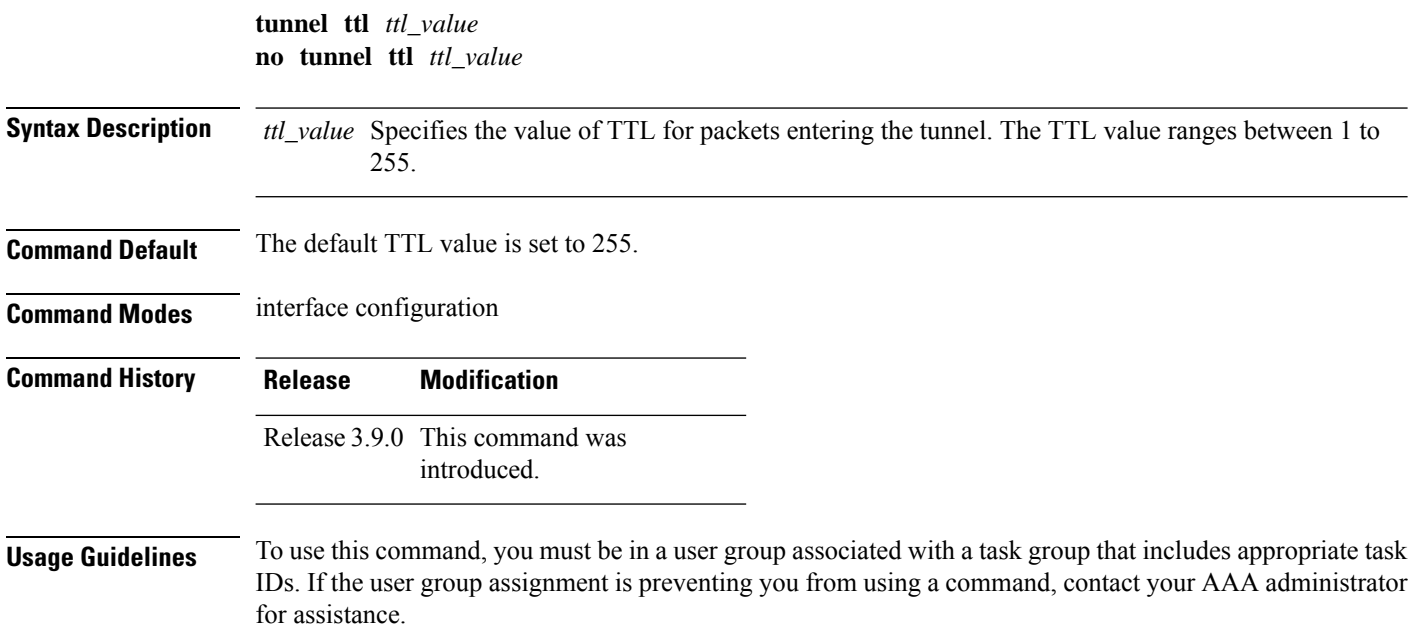

This command specifies the Time-To-Live for packets entering the tunnel so that the packets are not dropped inside the carrier network before reaching the tunnel destination.

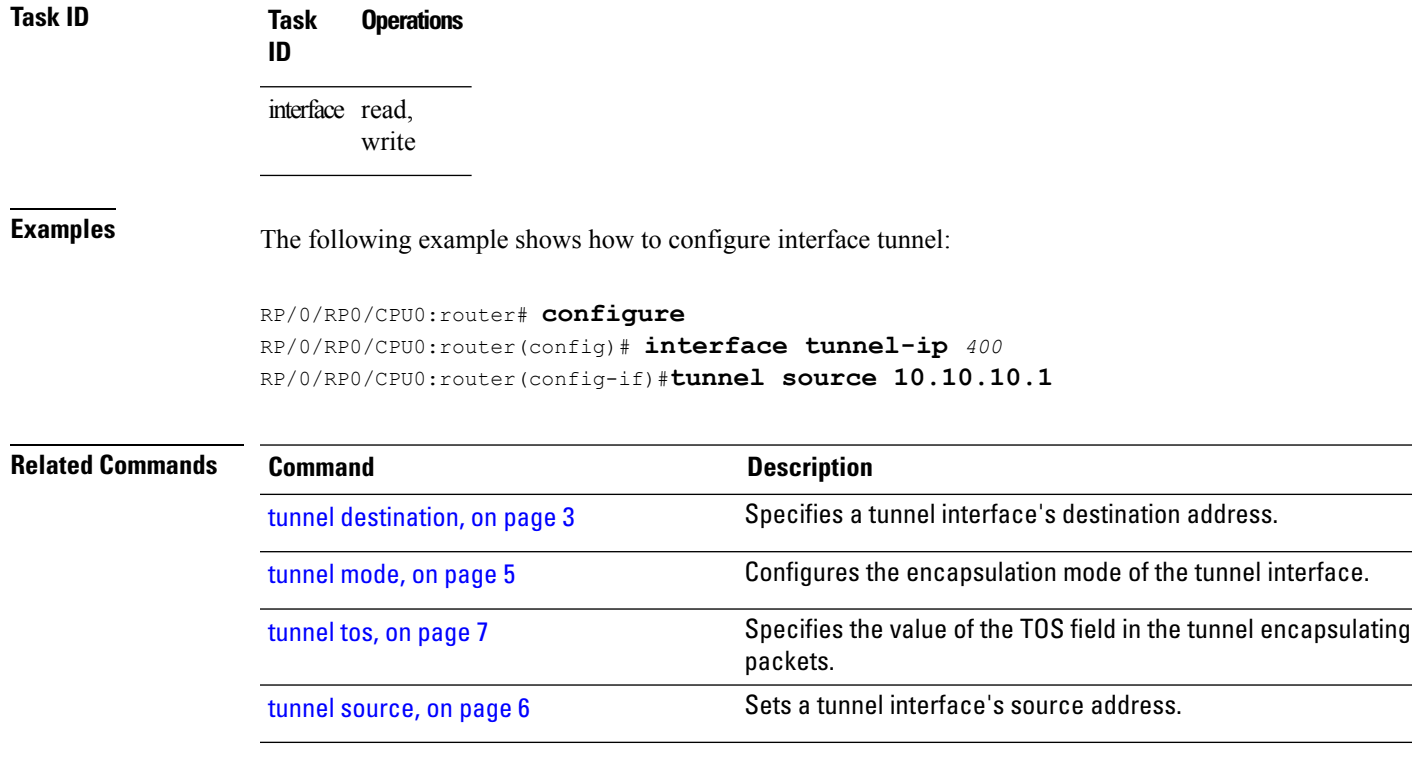

 $\mathbf I$